## 使用教學

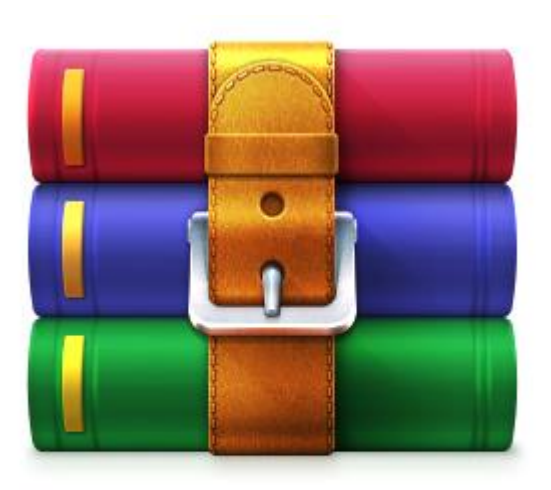

◎ A Computer Vision

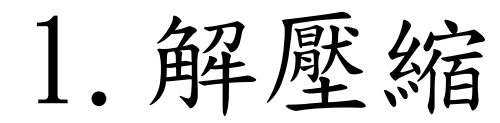

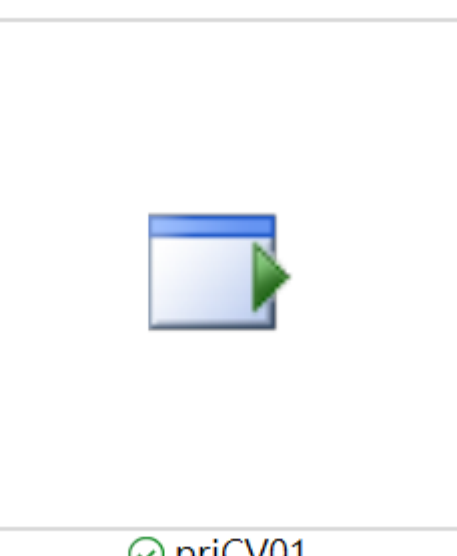

⊙ prjCV01

1.解壓縮 2.執行程式 3.上傳照片

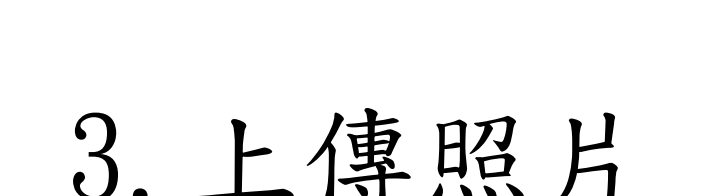

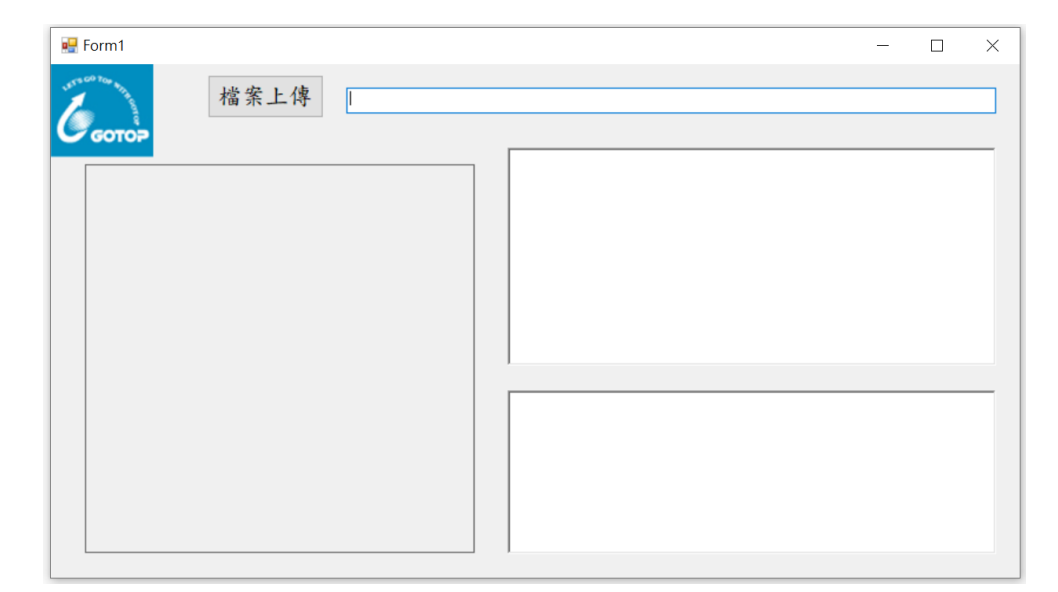